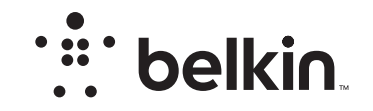

# **PORTABLE KEYBOARD CASE FOR SAMSUNG GALAXY NOTE 8"**

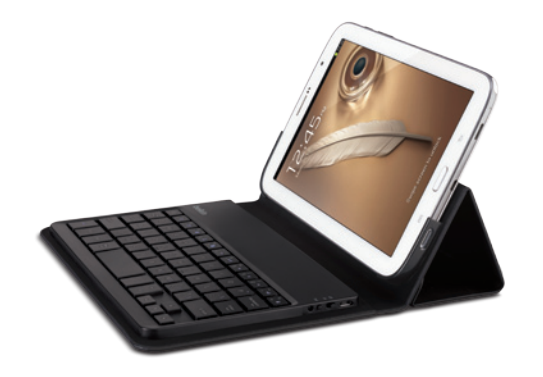

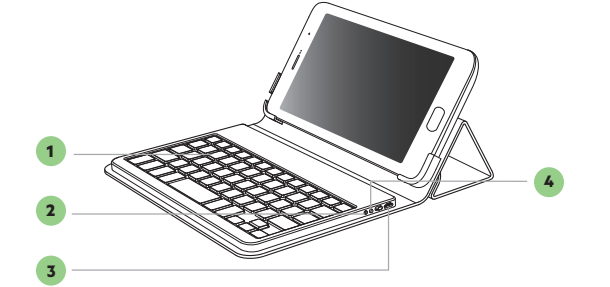

Delivering the best typing experience. Enjoy! Pour une frappe optimale. Profitez-en! Brindándole la mejor experiencia al teclear ¡Disfrute! 1. *Bluetooth®* keyboard Clavier *Bluetooth®* Teclado *Bluetooth*® 3. Charging port (micro-USB) Port de charge (micro-USB) Puerto de carga (micro-USB

2. Status LED Voyant d'état Luz LED de estado

**Product Overview Vue d'ensemble du produit Descripción general del producto**

> 4. *Bluetooth* pair button Bouton de couplage *Bluetooth* Botón de enlace *Bluetooth*

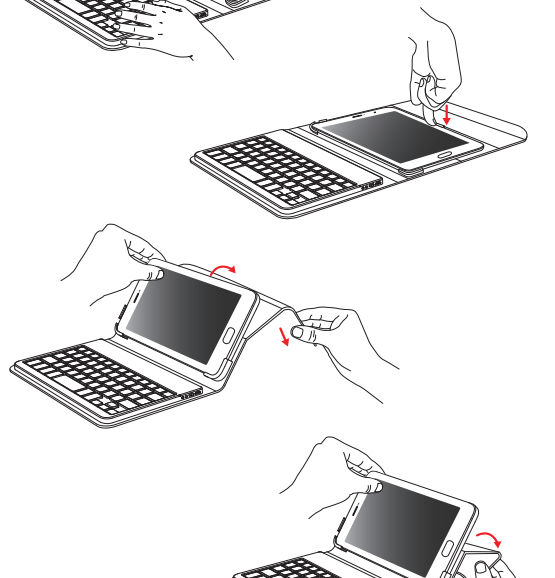

F5L154ttBLK • 8820tt01496 Rev. A00

FRONT COVER EXAMPLE THE PAGE 1 PAGE 2 REPORT OF PAGE 2 BACK COVER

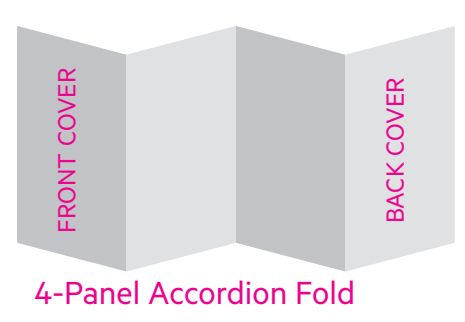

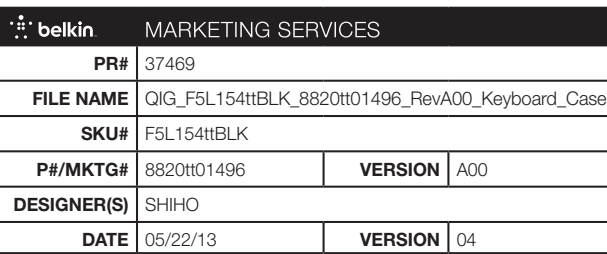

### **INSTRUCTIONS**

#### To start, charge your keyboard by connecting the USB cable to an appropriate USB power source (e.g. laptop, USB wall charger (not included), etc.) and the micro-USB to your keyboard.

When the battery is fully charged, the Status LED turns OFF.

Then pair it with your Galaxy Note 8" device. The Status LED light will flash while the keyboard is not paired.

Go to the settings screen on your Galaxy Note 8" and and enter the **1** settings menu on "Settings menu > *Bluetooth.*"

Turn *Bluetooth* to "On." **2**

- Turn on the keyboard and press and hold the "Pair" key. The Status LED **3** will begin flashing on the keyboard and the keyboard will show up under "Devices" on the tablet. Select "Belkin *Bluetooth* Keyboard."
- A code will appear on the Galaxy Note 8" screen. Use the keyboard to **4** enter this code followed by the "Enter" key.

If, after 60 seconds, pairing fails, you will have to repeat the steps above. You can view the status from the screen of the Galaxy Note 8".

After creating a paired link, you do not need to repeat the pairing process; the keyboard automatically links to the tablet when both devices are switched on. The keyboard is designed to prolong battery life and will enter into battery-saving mode under prolonged inactivity. To wake the keyboard, press any button. The Status LED will flash while the connection is being reestablished, and will be solid for two seconds when the connection is successfully established. The Status LED then turns off during ongoing operation. Note that if the LED starts blinking while the keyboard is in use, it is indicating a low battery status and it's time to charge the battery.

Pour commencer, chargez votre clavier en branchant le câble USB sur une source de courant USB appropriée (p. ex. un ordinateur portable, un chargeur mural, etc.) et le micro-USB sur le clavier.

Lorsque la pile est complètement chargée, le voyant d'état s'ÉTEINT.

Ensuite, couplez-le avec votre appareil Galaxy Note 8". Le voyant d'état clignotera tant que le clavier ne sera pas couplé.

Passez à l'écran des réglages sur votre Galaxy Note 8" et affichez le menu **1** en tapant sur « Réglages > *Bluetooth* ».

- Activez la fonction *Bluetooth* (« On »). **2**
- Allumez le clavier, puis appuyez sur la touche « Pair » et maintenez-la **3** enfoncée. Le voyant d'état clignotera sur le clavier, et celui-ci apparaîtra dans la liste des « appareils » sur la tablette. Sélectionnez « Belkin *Bluetooth* Keyboard ».
- Un code apparaîtra à l'écran de la Galaxy Note 8". Tapez ce code au **4** clavier, puis appuyez sur « Entrée ».

Si, après 60 secondes, l'opération de couplage échoue, vous devrez répéter les étapes ci-dessus. Vous pouvez voir l'état de l'opération sur l'écran de la Galaxy Note 8".

Une fois couplé, vous n'avez pas à répéter le processus car le clavier se connecte automatiquement à votre tablette dès que les deux appareils sont allumés. Le clavier est conçu pour prolonger la durée de vie de la pile et passe en mode d'économie dès qu'il détecte une période d'inactivité prolongée. Pour réveiller le clavier, appuyez sur n'importe quel bouton. Le voyant d'état clignotera pendant le rétablissement de la connexion, puis restera fixe pendant deux secondes une fois la connexion correctement rétablie. Le voyant d'état s'éteint ensuite pendant le fonctionnement normal. Remarquez que si le voyant commence à clignoter pendant que le clavier est en cours d'utilisation, cela indique que la pile est faible et qu'il est temps de la recharger.

## **LES INSTRUCTIONS LAS INSTRUCCIONES**

Para comenzar, cargue el teclado conectando el cable USB a una fuente de alimentación USB compatible (tal como un laptop, cargador USB de pared, etc) y el extremo micro-USB al teclado.

Cuando la carga de la batería está completa, la luz LED de estado se APAGA.

Luego enlácelo con su dispositivo Galaxy Note 8". La luz LED de estado parpadeará mientras no esté vinculado el teclado.

Vaya a la pantalla de Ajustes en su Galaxy Note 8" vaya al menú de **1** ajustes en "Settings menu > Bluetooth" (menú de Ajustes > *Bluetooth*".

Encienda el *Bluetooth* poniéndolo en "On" (Encendido). **2**

- Encienda el teclado y oprima unos momentos la tecla "pair" (enlazar). **3** La luz LED de estado empezará a parpadear en el teclado y el teclado aparecerá bajo "Devices" (Dispositivos) en la tableta. Seleccione "Belkin *Bluetooth* Keyboard" (Teclado *Bluetooth* Belkin).
- Aparecerá un código en la pantalla del Samsung Note 8". Con el teclado, **4** ingrese este código y pulse la tecla "Enter" (Intro).

Si no se enlaza después de 60 segundos, necesitará volver a repetir los pasos anteriores. Puede ver el estado desde la pantalla del Samsung Note 8".

Una vez creado el enlace, no necesitará volver a repetir el proceso de enlace; el teclado automáticamente se enlazará a la tableta cuando ambos dispositivos estén encendidos. El teclado está diseñado para prolongar la vida de la batería y entrará en la modalidad de ahorro de batería cuando hay un periodo prolongado de inactividad. Para despertar el teclado, oprima cualquier tecla. La luz LED de estado parpadeará mientras se está restableciendo la conexión y se pondrá sólido durante dos segundos cuando se haya establecido la conexión correctamente. Luego la luz LED de estado se apaga durante la operación del teclado. Tenga en cuenta que si la luz LED de estado comienza a parpadear mientras el teclado está en uso, esto indica que la batería está baja y que es tiempo de cargar la batería.

PAGE 3 PAGE 4 PAGE 5 BACK INSIDE COVER